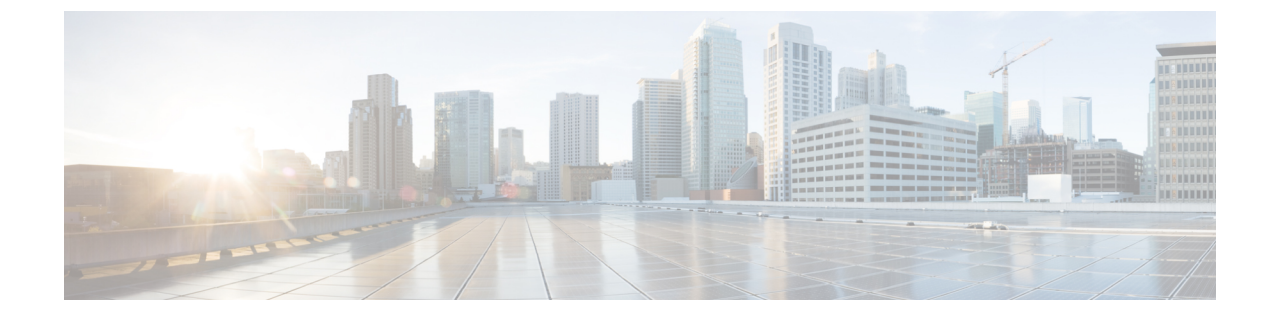

# **Cisco UCS 6500**シリーズファブリックイン ターコネクトへの移行

- Cisco UCS 6500 シリーズ ファブリック インターコネクト ハードウェア互換性マトリック ス (1 ページ)
- Cisco UCS 6300 シリーズ ファブリック インターコネクトの移行 (5 ページ)
- Cisco UCS 6200 シリーズ ファブリック インターコネクトの移行 (12ページ)

# **Cisco UCS 6500** シリーズ ファブリック インターコネクト ハードウェア互換性マトリックス

このセクションでは、Cisco UCS 6500 シリーズ ファブリック インターコネクトと互換性のあ るハードウェア コンポーネントについて説明します。Cisco UCS-FI-6536 にアップグレードす る前に、互換性のあるすべてのコンポーネントを取得していることを確認してください。

### **Cisco UCS** ラック サーバ

表 **<sup>1</sup> : Cisco 15000** シリーズ **VIC** アダプタでサポートされるラック サーバーおよび **FEX**

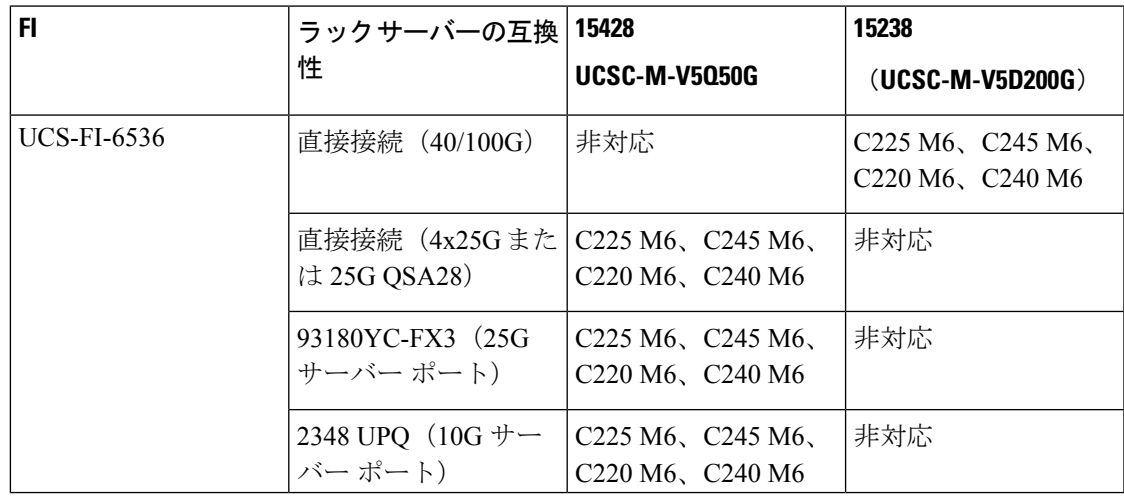

表 **2 : Cisco 1400** シリーズ **VIC** アダプタでサポートされるラック サーバおよび **FEX**

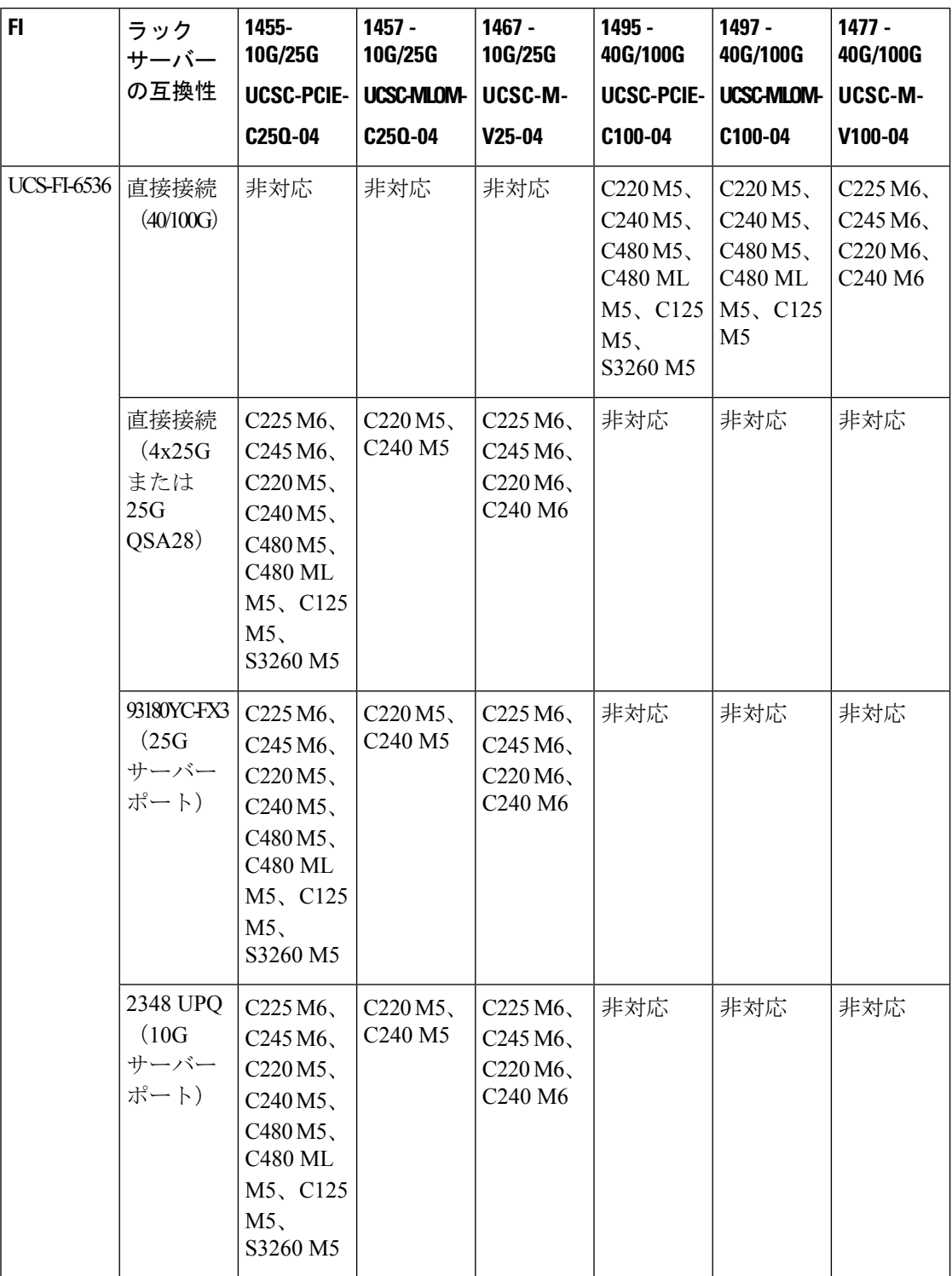

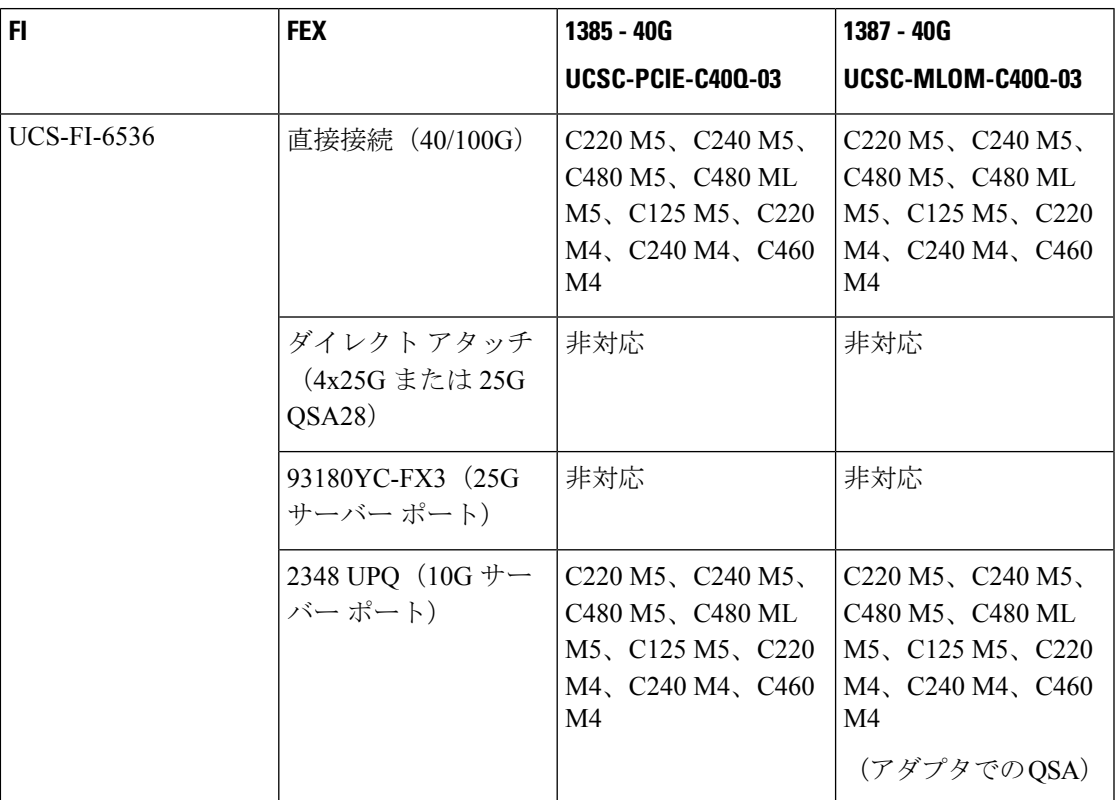

#### 表 **3 : Cisco 1300** シリーズ **VIC** アダプタでサポートされるラック サーバおよび **FEX**

### **Cisco UCS** ブレード サーバ

表 **<sup>4</sup> : Cisco 15000** シリーズ **VIC** アダプタでサポートされるブレード サーバーおよび **IOM**

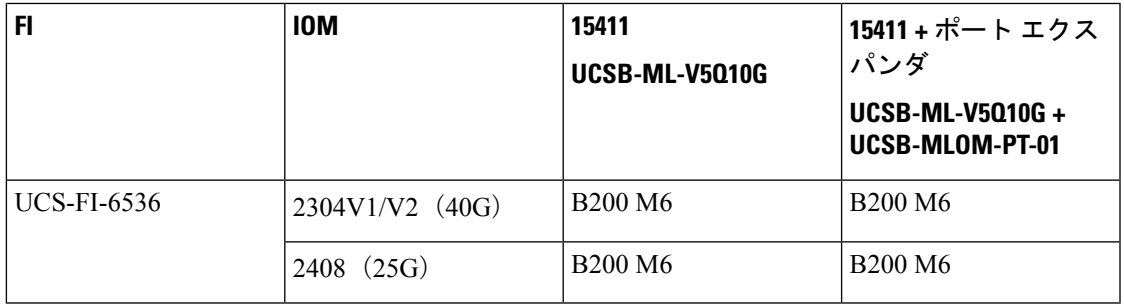

| <b>FI</b>          | <b>IOM</b>         | 1440 - 10/40<br><b>UCBMOMIC91</b>         | 1440 + $\pi$ –<br>トエクス<br>パンダ          | 1480 - 10/40<br><b>UCSBNCIVEHP</b> | 1440 + 1480                                          | $1440 + 1480$<br>ポートエ<br>クスパン | $1440 + 1480$<br>$+1480$ |
|--------------------|--------------------|-------------------------------------------|----------------------------------------|------------------------------------|------------------------------------------------------|-------------------------------|--------------------------|
|                    |                    |                                           | <b>LISBNOMIG91</b><br><b>UCBMOMPTO</b> |                                    |                                                      | ダ                             |                          |
| <b>UCS-FI-6536</b> | 2304V1/V2<br>(40G) | B200 M <sub>6</sub><br>B200 M5<br>B480 M5 | B200 M6<br>B200 M5<br>B480 M5          | B200 M6<br>B200 M5<br>B480 M5      | B200M6<br>B200 M5<br>B <sub>480</sub> M <sub>5</sub> | B480 M5                       | B480 M5                  |
|                    | 2408<br>(25G)      | B200 M6<br>B200 M5<br>B480 M5             | B200 M6<br>B200 M5<br>B480 M5          | B200 M6<br>B200 M5<br>B480 M5      | B200 M6<br>B200M5<br>B480 M5                         | B480 M5                       | B480 M5                  |

表 **5 : Cisco 1400** シリーズ **VIC** アダプタでサポートされるブレード サーバーおよび **IOM**

表 **6 : Cisco 1300** シリーズ **VIC** アダプタでサポートされるブレード サーバーおよび **IOM**

| <b>FI</b>          | <b>IOM</b>         | 1340 -<br>10G/40G<br><b>UCSB-MLOM-</b><br>40G-03                | UCSB-VIC-<br><b>M83-8P</b>                                     | $1380 - 10/40$   1340 + 1380                                   | 1340 + $\uparrow$<br>トエクス<br>パンダ -<br>10G/40G<br><b>UCSB-MLOM-</b><br>$40G-03 +$<br>UCSB-<br>MLOM-PT-01 | $1340 + 1380$<br>+ポート<br>エクスパ<br>ンダ                 | $1340 + 1380$<br>$+1380$               |
|--------------------|--------------------|-----------------------------------------------------------------|----------------------------------------------------------------|----------------------------------------------------------------|----------------------------------------------------------------------------------------------------|-----------------------------------------------------|----------------------------------------|
| <b>UCS-FI-6536</b> | 2304V1/V2<br>(40G) | B200 M5、<br>B480 M5<br>B200 M4<br>B260 M4<br>B460 M4<br>B420 M4 | B200 M5<br>B480 M5<br>B200 M4<br>B260 M4<br>B460 M4<br>B420 M4 | B200 M5<br>B480 M5<br>B200 M4<br>B260 M4<br>B460 M4<br>B420 M4 | B200 M5<br>B480 M5<br>B200 M4<br>B260 M4<br>B460 M4<br>B420 M4                                          | B260 M4<br><b>B460M4</b><br>B420M4<br><b>B480M5</b> | B260 M4<br>B460M4<br>B420M4、<br>B480M5 |
|                    | 2408<br>(25G)      | B200 M5<br>B480 M5<br>B200M4<br>B260 M4<br>B460 M4<br>B420 M4   | B200 M5<br>B480 M5<br>B200 M4<br>B260 M4<br>B460 M4<br>B420 M4 | B200 M5<br>B480 M5<br>B200 M4<br>B260 M4<br>B460 M4<br>B420 M4 | B200 M5<br>B480 M5<br>B200 M4<br>B260 M4<br>B460 M4<br>B420 M4                                          | B260 M4<br>B460M4<br>B420M4<br><b>B480M5</b>        | B260 M4<br>B460M4、<br>B420M4<br>B480M5 |

# **Cisco UCS 6300** シリーズ ファブリック インターコネクト の移行

# **Cisco UCS 6300** シリーズ ファブリック インターコネクトの移行の考察 事項

Cisco UCS Manager リリース 4.2(3b) 以降、Cisco UCS Manager は Cisco UCS 6536 ファブリック インターコネクト に対するサポートが提供されます。Cisco UCS 6300 シリーズ ファブリック インターコネクトを、B シリーズ サーバー、C シリーズ、または S シリーズ サーバーを備え た Cisco UCS 6536 ファブリック インターコネクトに移行できます。

Cisco UCS 6300 シリーズ ファブリック インターコネクトから Cisco UCS 6536 ファブリック イ ンターコネクト に移行するには:

- Cisco UCS6300 シリーズ ファブリック インターコネクトは、Cisco UCS Manager 4.2(3b) 以 降のリリースである必要があります。
- Cisco UCS 6536 ファブリック インターコネクトは、置き換えられる Cisco UCS 6300 シリー ズ ファブリック インターコネクトと同じインフラストラクチャ ファームウェア バージョ ンでロードされる必要があります。

### 前提条件

Cisco UCS 6300 シリーズ ファブリック インターコネクトから Cisco UCS 6536 ファブリック イ ンターコネクトへの移行を実行する前に、移行を成功させるための次の前提条件が満たされて いることを確認してください。

- アップグレードを開始する前に、Cisco UCS Manager 構成をバックアップし、エクスポー トします。
- Cisco UCS ドメインのインベントリを作成し、サポートされていないハードウェアをすべ て削除します。
- クラスタ フェールオーバーを有効にしてください。
- 必要なハードウェアがすべてインストールされるまで、新しい Cisco UCS ソフトウェア バージョンの新しいソフトウェア機能を実装しないでください。
- Cisco UCS 6300 シリーズと UCS 6536 ファブリック インターコネクト間のソフトウェア機 能と構成を検証します。移行の前に、6300 シリーズ ファブリック インターコネクトが、 6536 ファブリック インターコネクトでサポートされる機能のみを持つように再構成され ていることを確認してください。

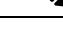

(注) これは、移行が失敗する最も一般的な理由の 1 つです。

- 移行前に、Cisco UCS 6300 シリーズと 6500 シリーズ ファブリック インターコネクトの両 方が同じ UCSM ビルド上にあることを確認してください。
- ライセンスをCisco UCS6300シリーズファブリックインターコネクトからCisco UCS6500 シリーズ ファブリック インターコネクトに移転することはできません。
- スタンドアロンインストールでは、ダウンタイムを想定する必要があります。クラスタ構 成内でファブリックインターコネクトを移行すると、トラフィックが1つのファブリック インターコネクトから別のファブリック インターコネクトにフェールオーバーするとき に、わずかなトラフィックの中断が発生する可能性があります。移行中に永続的なトラ フィック損失が発生しないようにするには、移行前に両方のファブリックインターコネク トの UCS ドメインに冗長性があることを確認し、移行を開始する前に冗長性をテストし ます。
- Cisco UCS 6536 ファブリック インターコネクト は、8 Gbps 速度を使用する場合、FC アッ プリンク ポートおよび FC ストレージ ポートに IDLE フィル パターンを使用します。

Cisco UCS6536 ファブリック インターコネクト に移行し、FC アップリンク ポートまたは FC ストレージ ポートを 8 Gbps 速度で設定する場合は、対応する FC スイッチ ポートおよ び直接接続 FC ストレージ アレイ ポートでフィル パターンが IDLE として設定されている ことを確認します。フィル パターンが IDLE に設定されていない場合、8 Gbps で動作して いる FC アップリンク ポートおよび FC ポート動作は errDisabled 状態になる、断続的に SYNC を失う、またはエラーや不良パケットを受信する可能性があります。

Cisco UCS 6536 ファブリック インターコネクト は、フィル パターンが IDLE に設定され ている 8 Gbps 直接接続 FC 接続(FC アップリンク ポートまたは FC ストレージ ポート) のみをサポートします。この制限は、16 Gbps および 32 Gbps のファイバー チャネル (FC) ポートを備えた Cisco UCS 6536 ファブリック インターコネクト には適用されません。8 Gbps での IDLE フィル パターンをサポートしない直接接続ストレージ アレイの Cisco UCS 6536 ファブリック インターコネクト に移行する場合は、次のいずれかを実行します。

- Cisco UCS 6536 ファブリック インターコネクト と 8 GB FC 接続のストレージ アレイ の間に SAN スイッチを使用します。
- ストレージ アレイを 16 GB または 32 GB FC 接続にアップグレードします。
- GUI または CLI を使用して、最新のファームウェア バンドルがダウンロードおよびアッ プグレードされていることを確認します。他の方法(ローダープロンプト/構成の消去) を使用してファームウェア バンドルをアップグレードしようとすると、パッケージ バー ジョンが失われる可能性があります。
- 移行する前に、Cisco UCS 6300 ファブリック インターコネクトの FC 速度が 8Gbps である こと、または接続されたスイッチが8Gbpsの速度をサポートしていることを確認します。

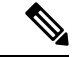

CiscoUCS6500ファブリックインターコネクト上のFCポート(拡 張性ポート)スピードを移行後に構成することができます。 (注)

- 異なる IOM モデルに移行すると、プライマリ ファブリック インターコネクトとセカンダ リ ファブリック インターコネクトの IOM 間でピア通信の問題が発生する可能性がありま す。
- FEX とファブリック インターコネクト間のケーブル接続の詳細な記録を作成します。す でに設定されているサーバのピン接続を保持し、ダウンタイムを最小限に抑えるには、物 理ポート マッピングを維持する必要があります。
- クラスタ設定の場合、両方のファブリック インターコネクトに、ファブリック インター コネクトと FEX 間の対称接続トポロジが必要です。
- 同じファブリック インターコネクトに接続されているすべてのアダプタ ポートで同じ速 度ケーブルを使用します。Cisco UCS VIC アダプタ ポートを 10G ケーブルと 25G ケーブ ルが混在する状態でCiscoUCS6536ファブリックインターコネクトに接続した場合、UCS ラックマウント サーバ ディスカバリが失敗して、ポートが中断状態になる可能性があり ます。
- CiscoUCS6536ファブリックインターコネクトは、Cシリーズラックサーバーの25/40/100G 直接接続のみをサポートし、10G 直接接続は C シリーズ ラック サーバーではサポートさ れていません。Cisco UCS 6536 ファブリック インターコネクトは、2348-UPQ FEX でのみ 10G サーバー接続をサポートします。
- A WWN pool can include only WWNNs or WWPNs in the ranges from 20:00:00:00:00:00:00:00 to 20:FF:00:FF:FF:FF:FF:FF or from 50:00:00:00:00:00:00:00 to 5F:FF:00:FF:FF:FF:FF:FF. その他 の WWN 範囲はすべて予約されています。ファイバ チャネル トラフィックが UCS インフ ラストラクチャを介して送信されると、送信元WWPNはMACアドレスに変換されます。 送信元マルチキャスト MAC アドレスに変換可能な WWPN プールを使用することはでき ません。SANファブリックでCisco UCSWWNNとWWPNを確実に一意にするには、プー ルのすべてのブロックに 20:00:00:25:B5:XX:XX:XX の WWN プレフィックスを使用するこ とをお勧めします。
- 移行する従属 Cisco UCS 6300 シリーズ ファブリック インターコネクトのファイバ チャネ ルポートを構成解除し、CiscoUCS6536ファブリックインターコネクトで再構成します。

#### 推奨事項

移行を成功させるためのベスト プラクティスは次のとおりです。

- 移行中の中断を最小限に抑えるために、移行前に、両方の 6300 シリーズ ファブリック イ ンターコネクトで、UCS ドメイン内のサーバーからのイーサネットおよび FC トラフィッ クに冗長性があることを確認してください。
- サーバやアップリンク接続の数などのトポロジの変更は、ファブリックインターコネクト の移行の完了後に行う必要があります。
- ファブリック インターコネクトの移行中に、クラスタ ID が変更されていないことを確認 してください。
- 移行中は、ファブリック インターコネクト間のイメージの同期が許可されません。これ は、互換性のないイメージが同期されるのを避けるためです。移行が完了したら、再度B

シリーズ、C シリーズおよび S シリーズ サーバー ソフトウェア バンドルをダウンロード することが必要です。

- 移行中に、Cisco UCS 6536 ファブリック インターコネクト の予約済み VLAN 範囲である 3915 ~ 4042 の範囲に VLAN が作成されないようにしてください。
- Cisco UCS 6536 ファブリック インターコネクトは、シャーシ ディスカバリ でポート チャ ネル モードのみをサポートします。したがって、Cisco UCS 6300 シリーズ ファブリック インターコネクトのシャーシ/FEX ディスカバリ ポリシーをポート チャネルに変更し、 Cisco UCS 5108 シャーシをすぐに再確認します。

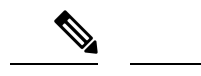

シャーシがすぐに再確認されないと、移行が失敗する可能性があ ります。 (注)

## アップグレード前の **Cisco UCS 6536** の機能構成の検証

Cisco UCS 6536 ファブリック インターコネクト は、Cisco UCS 6300 ファブリック インターコ ネクトで許可されていた一部のソフトウェア機能をサポートしていません。これらの機能の一 部は、今後のソフトウェア リリースで利用可能になります。

表 7: アップグレード前に特別な注意が必要な機能

| 機能                                    | 修復                                                                                            |
|---------------------------------------|-----------------------------------------------------------------------------------------------|
| ライセンス管理                               | Cisco UCS 6536 ファブリック インターコネク<br>トのライセンスは、前世代のファブリックイ<br>ンターコネクトのようなポート ベースのライ<br>センスではありません。 |
|                                       | すべてのポートは Cisco UCS 6536 ファブリッ<br>ク インターコネクトの周辺ライセンスを通じ<br>て有効になり、ライセンスのインストールは<br>必要ありません。    |
| シャーシおよびファブリック エクステンダの<br>I/O ポート チャネル | I/Oモジュール (IOM) へのポートチャネルを<br>選択します。                                                           |
| マルチキャストの最適化                           | LAN のサービス品質(QoS)システム クラス<br>でマルチキャスト最適化が有効になっていな<br>いことを確認します。                                |
| イーサネットのファブリック転送モード                    | イーサネット転送モードが End Host Mode<br>Onlyに設定されていることを確認します。                                           |

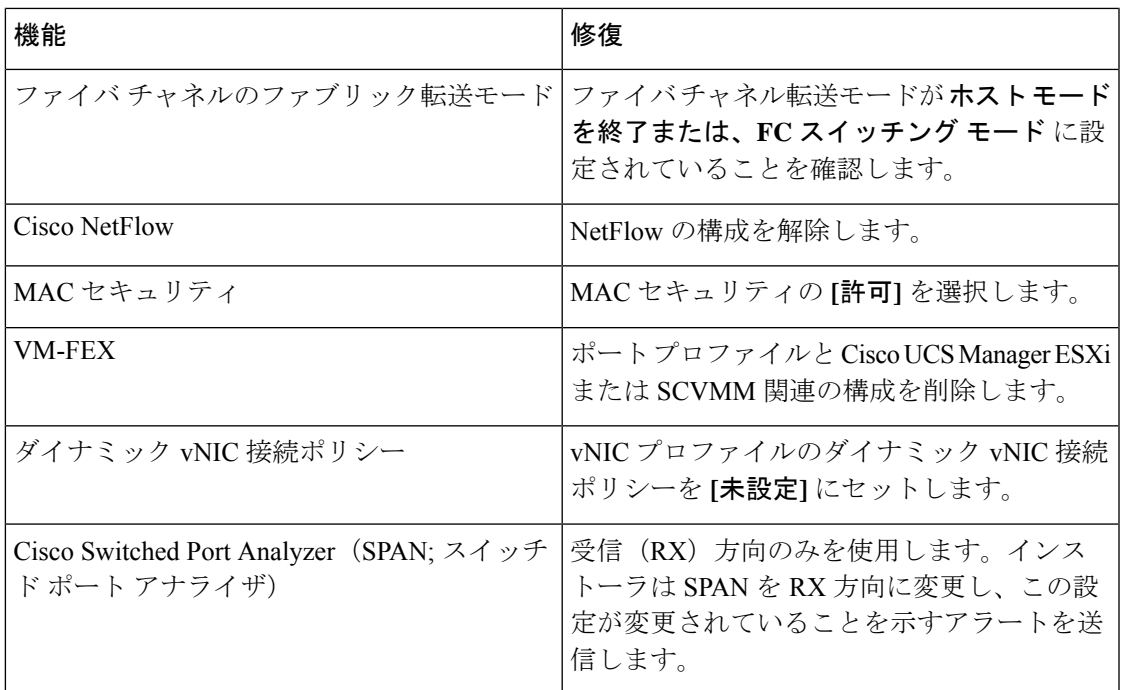

これらの修正手順に従わないと、移行プロセス中に移行警告アラートが表示され、ファブリッ ク インターコネクトが同期できなくなります。

# **UCS6300**シリーズファブリックインターコネクトから**UCS6536**シリー ズ ファブリック インターコネクトへの移行

Cisco UCS 6300 シリーズ ファブリック インターコネクトには、Cisco UCS 6332 および Cisco UCS 6332-16UP が含まれます。Cisco UCS 6300 シリーズ ファブリック インターコネクトから Cisco UCS 6536 ファブリック インターコネクト に移行できます。

Cisco UCS 6536 ファブリック インターコネクトは、シャーシ ディスカバリ でポート チャネル モードのみをサポートします。シャーシまたは FEX ディスカバリ ポリシーをポート チャネル に変更する場合は、移行を進める前にシャーシを再確認する必要があります。

Cisco UCS Manager でシャーシを確認するには、次の手順を実行します。

- **1.** Cisco UCS Manager のナビゲーショ ペインで **[**機器(**Equipment**)**]** をクリックします。
- **2. [**機器**]** ノードをクリックします。
- **3.** [Work] ペインの **[Policies]** タブをクリックします。
- **4.** [Global Policies] サブタブをクリックします。
- **5. [Chassis/FEX Discovery Policy]** エリアで、**[**グループ化基本設定のリンク(**Link Grouping Preference**)**]** フィールドを **[**ポート チャネル(**Port Channel**)**]** に設定します。
- **6. [**機器(**Equipment**)**]** > **[**シャーシ(**Chassis**)**]**を展開し、確認するシャーシを選択します。
- **7.** [Work] ペインの [General] タブをクリックします。
- **8.** [Actions] 領域の [Acknowledge Chassis] をクリックします。

Cisco UCS Manager の特定の構成手順を実行する方法の詳細については、 に該当する『[Cisco](http://www.cisco.com/en/US/products/ps10281/products_installation_and_configuration_guides_list.html) UCS Manager [構成ガイド』](http://www.cisco.com/en/US/products/ps10281/products_installation_and_configuration_guides_list.html)を参照してください。 (注)

ステップ **1** このトラフィックをプライマリファブリックインターコネクトに移動します。これは、ファブリックの 退避とアップリンクの無効化の 2 つの方法で実行できます。次のフローチャートを使用して、Cisco UCS ドメイン サーバーと接続に基づいて 2 つのいずれかを選択します。

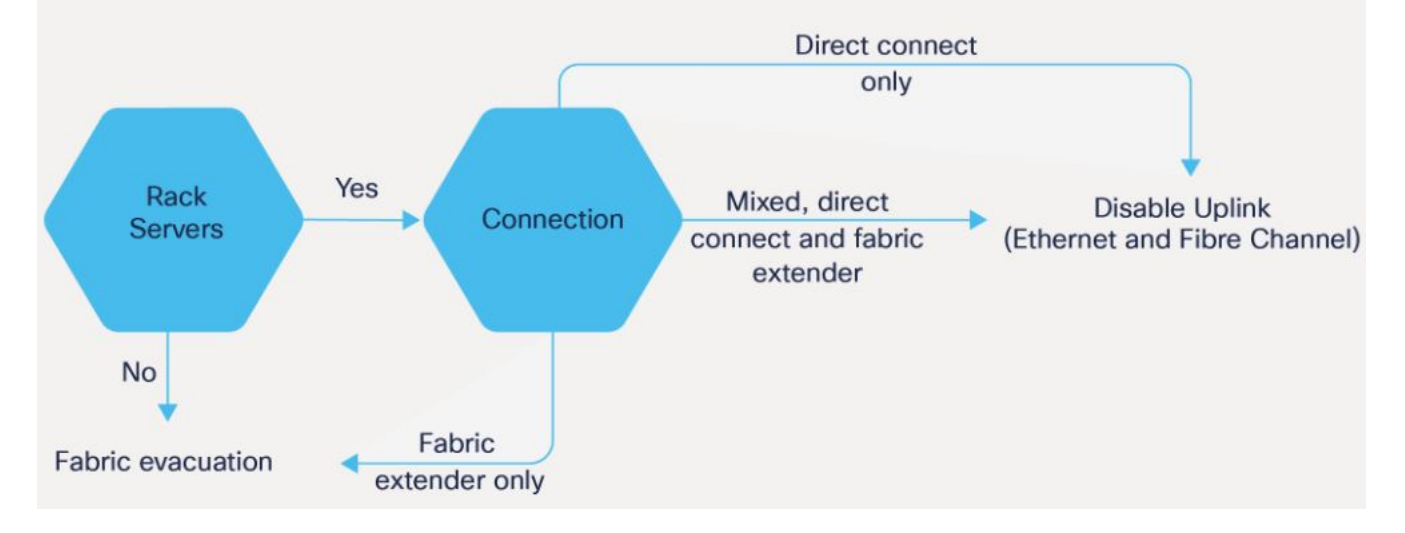

(注) 直接接続されたラック サーバーの場合、アップリンクの無効化のみがサポートされます。

- ステップ **2** すべてのトラフィックがプライマリファブリックインターコネクト上をフェールオーバーしていること を確認します。従属ファブリック インターコネクト上のすべてのサーバーまたはファイバ チャンネル ポートの構成を解除します。
	- 詳細については、『Cisco UCS Manager Firmware Management Guide』の「ガイドラインと前提 条件」の章にある「ファブリックインターコネクトトラフィックの退避」セクションを参照 してください。 (注)
- ステップ **3** 古い従属ファブリック インターコネクトの電源を切り、電源ケーブルと L1/L2 ケーブルを外します。 サーバー ホストへの KVM セッションを使用して移行をモニタしている場合は、セカンダリ ファブリッ ク インターコネクトを電源オフにしたときに KVM セッションの再接続が必要になることがあります。
- ステップ **4** 交換用の Cisco UCS6536 ファブリック インターコネクトを同じラックまたは隣接するラックにマウント します。
	- (注) ベスト プラクティスとして、ケーブルにラベルを付ける必要があります。
- ステップ **5** ポート マッピング計画に従って、L1/L2 ケーブルとサーバー ポートを接続します。
- ステップ **6** 新しいファブリック インターコネクトの電源を入れます。正しく接続されている場合、新しい従属ファ ブリック インターコネクトは、既存のクラスタに追加されていることを検出します。
- ステップ **7** 新しい従属ファブリック インターコネクトの IP アドレス情報を入力します。
- ステップ **8** 6500 シリーズ ファブリック インターコネクトのユニファイド ポートは、6300 シリーズ ファブリック イ ンターコネクトのユニファイド ポートの順序とは異なります。
	- イーサネットポートからファイバチャネルポートへ変換する場合リブートが必要です。 ファイバ チャネル ポートは、4 つ(ブレークアウト ポート)のブロックへ変換されま す。 (注)
		- *FC* アップリンク ポートの構成または、*FC* ストレージ ポートから *FC* アップリンク ポー トへ変換についての詳しい情報は、『Cisco UCS Manager [ネットワーク管理ガイド](https://www.cisco.com/c/en/us/td/docs/unified_computing/ucs/ucs-manager/GUI-User-Guides/Network-Mgmt/4-2/b_UCSM_Network_Mgmt_Guide_4_2/b_UCSM_Network_Mgmt_Guide_chapter_0100.html#task_A7ED517EE3C9482FA063827E4CBD25AE)』の 「ローカル エリア ネットワーク(*LAN*)ポートとポート チャネル」章を参照します。
- ステップ **9** 従属 Cisco UCS 6536 ファブリック インターコネクト は、プライマリ UCS 6200 シリーズ ファブリック インターコネクトの構成およびデータベース/状態情報を自動的に同期します。

プライマリファブリックインターコネクトと従属ファブリックインターコネクト間の同期には数分かか ることがあります。エラーメッセージが表示され、サーバポートが有効になるまでそれが持続する可能 性があります。

ポート構成は、従属ファブリックインターコネクトから新しいファブリックインターコネクトにコピー されます。

- 移行中に別の IOM または FEX に交換する場合は、ステップ 11 にスキップします。ファブ リック インターコネクトでサポートされる IOM または FEX の互換性マトリックスの詳細に ついては、Cisco UCS ファブリック [インターコネクトのポート](b_migration_guide_for_cisco_ucs_fabric_interconnects_4_2_chapter2.pdf#nameddest=unique_17) を参照してください。 (注)
- ステップ **10** 手順 2 で構成解除されたサーバー ポートとファイバ チャンネル ポートを再構成します。
	- a) ポートマッピングを変更した場合は、従属ファブリックインターコネクトに接続されたIOM、FEX、 または直接接続ラック サーバの再認識が必要になる場合があります。
	- b) イーサネット ポートを確認し、必要に応じてサーバー ポートとして再構成できます。
	- c) 手順 12 にスキップして、データ パスを確認します。
- ステップ **11** 新しいIOMまたはFEXを取り外して交換し、サーバーポートを再構成するために次の手順を行います。
	- a) 下位ファブリック インターコネクトに接続された既存の IOM を除去し、Cisco UCS 6536 ファブリッ ク インターコネクトのサポートされた IOM と交換します。
	- b) ケーブル コネクションに必要な変更が必要かを検証します。
		- 詳細については、Cisco UCS 6500 シリーズ ファブリック インターコネクト ハードウェア 互換性マトリックス (1 ページ)を参照してください。 (注)
	- c) 同じポートマッピングを保つために新しいIOMを再構成します。このポートマッピングは、保存さ れていない場合、サーバー ポートを適切に構成します。
	- d) 下位ファブリック インターコネクトに接続されている IOM を再認識します。

ステップ **12** データ パスの準備ができていることを確認します。

詳細については、『Cisco UCS Manager Firmware Management Guide』の「ガイドラインと前提条件」の章 にある「ダイナミック *vNIC* が稼働中であることの確認」セクションを参照してください。

次の手順に進む前に、すべてのエラーを必ず解決してください。

- a) 関連付けられたサービス プロファイルでファイバ チャネル ポートの SAN ピン グループを確認し、 必要に応じて再構成します。
- b) 関連付けられたサービスプロファイルでイーサネットポートのローカルエリアネットワーク (LAN) ピン グループを確認し、必要に応じて再設定します。
- c) アップリンク イーサネット ポートのポート チャネルを確認し、必要に応じて再設定します。
- ステップ **13** トラフィックを新しい従属ファブリック インターコネクトに戻します。ファブリック退避方式を使用し た場合は、ファブリック退避の選択を解除します。アップリンク(イーサネットおよびファイバ チャネ ル)を無効にした場合は、アップリンクを再度有効にします。新しい従属ファブリック インターコネク トでトラフィックが正しく流れていることを確認します。
- ステップ **14** トラフィックが従属ファブリック インターコネクト上でフローしていることを確認した後で、次のコマ ンドを使用して従属ファブリック インターコネクトをプライマリに昇格させます。
	- UCS-A #connect local-mgmt:このコマンドは、クラスタのローカル 管理者 インターフェイスに接続 します。
	- UCS-A (local-mgmt) #cluster{lead {a|b}} or UCS-A (local-mgmt) #cluster{force primary{a|b}}: cluster lead コマンド と cluster force primary コマンドは、ファブリック インターコネクトの促進に使用できる 2 つの別々のコマンドです。
	- プライマリ ファブリック インターコネクトが Cisco UCS 6536 ファブリック インターコネク トであることを確認します。 (注)
- ステップ **15** 2番目の新しいファブリックインターコネクトを最初のファブリックインターコネクトと同じようにケー ブル接続し、他のファブリック インターコネクトの交換の手順を繰り返して、移行を完了します。

# **Cisco UCS 6200** シリーズ ファブリック インターコネクト の移行

# **Cisco UCS 6200** シリーズ ファブリック インターコネクトの移行の考察 事項

Cisco UCS Manager リリース 4.2(3b) 以降、Cisco UCS Manager は Cisco UCS 6536 ファブリック インターコネクト に対するサポートが提供されます。Cisco UCS 6200 シリーズ ファブリック インターコネクトを、B シリーズ サーバー、C シリーズ、または S シリーズ サーバーを備え た Cisco UCS 6536 ファブリック インターコネクトに移行できます。

Cisco UCS 6200 シリーズ ファブリック コネクタを Cisco UCS 6536 ファブリック インターコネ クト に接続するには:

- Cisco UCS6200 シリーズ ファブリック インターコネクトは、Cisco UCS Manager 4.2(3b) 以 降のリリースで動作している必要があります。
- Cisco UCS 6536 ファブリック インターコネクトは、置き換えられる Cisco UCS 6200 シリー ズ ファブリック インターコネクトと同じインフラストラクチャ ファームウェア バージョ ンでロードされる必要があります。

#### 前提条件

Cisco UCS 6200 シリーズ ファブリック インターコネクトから Cisco UCS 6536 ファブリック イ ンターコネクトへの移行を実行する前に、移行を成功させるために次の前提条件が満たされて いることを確認してください。

- アップグレードを開始する前に、Cisco UCS Manager 構成をバックアップし、エクスポー トします。
- Cisco UCS ドメインのインベントリを作成し、サポートされていないハードウェアをすべ て削除します。
- クラスタ フェールオーバーを有効にしてください。
- 必要なハードウェアがすべてインストールされるまで、新しい シスコ UCS ソフトウェア バージョンから新しいソフトウェア機能を実装しないでください。
- Cisco UCS 6200 シリーズと UCS 6536 ファブリック インターコネクト間のソフトウェア機 能と構成を検証します。移行の前に、6200 シリーズ ファブリック インターコネクトが、 6536 ファブリック インターコネクトでサポートされる機能のみを持つように再構成され ていることを確認してください。

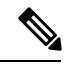

- (注) これは、移行が失敗する最も一般的な理由の 1 つです。
	- 移行前に、Cisco UCS 6200 シリーズと 6500 シリーズ ファブリック インターコネクトの両 方が同じ UCSM ビルド上にあることを確認してください。
	- ライセンスをCisco UCS6200シリーズファブリックインターコネクトからCisco UCS6500 シリーズ ファブリック インターコネクトに移転することはできません。
	- スタンドアロンインストールでは、ダウンタイムを想定する必要があります。クラスタ構 成内でファブリックインターコネクトを移行すると、トラフィックが1つのファブリック インターコネクトから別のファブリック インターコネクトにフェールオーバーするとき に、わずかなトラフィックの中断が発生する可能性があります。移行中に永続的なトラ フィック損失が発生しないようにするには、移行前に両方のファブリックインターコネク トの UCS ドメインに冗長性があることを確認し、移行を開始する前に冗長性をテストし ます。

• Cisco UCS 6536 ファブリック インターコネクト は、8 Gbps 速度を使用する場合、FC アッ プリンク ポートおよび FC ストレージ ポートに IDLE フィル パターンを使用します。

Cisco UCS6536 ファブリック インターコネクト に移行し、FC アップリンク ポートまたは FC ストレージ ポートを 8 Gbps 速度で設定する場合は、対応する FC スイッチ ポートおよ び直接接続 FC ストレージ アレイ ポートでフィル パターンが IDLE として設定されている ことを確認します。フィル パターンが IDLE に設定されていない場合、8 Gbps で動作して いる FC アップリンク ポートおよび FC ポート動作は errDisabled 状態になる、断続的に SYNC を失う、またはエラーや不良パケットを受信する可能性があります。

Cisco UCS 6536 ファブリック インターコネクト は、フィル パターンが IDLE に設定され ている 8 Gbps 直接接続 FC 接続(FC アップリンク ポートまたは FC ストレージ ポート) のみをサポートします。この制限は、16 Gbps および 32 Gbps のファイバー チャネル (FC) ポートを備えた Cisco UCS 6536 ファブリック インターコネクト には適用されません。8 Gbps での IDLE フィル パターンをサポートしない直接接続ストレージ アレイの Cisco UCS 6536 ファブリック インターコネクト に移行する場合は、次のいずれかを実行します。

- Cisco UCS 6536 ファブリック インターコネクト と 8 GB FC 接続のストレージ アレイ の間に SAN スイッチを使用します。
- ストレージ アレイを 16 GB または 32 GB FC 接続にアップグレードします。
- GUI または CLI を使用して、最新のファームウェア バンドルがダウンロードおよびアッ プグレードされていることを確認します。他の方法(ローダー プロンプト/構成の消去) を使用してファームウェア バンドルをアップグレードしようとすると、パッケージ バー ジョンが失われる可能性があります。
- 移行する前に、Cisco UCS 6200 ファブリック インターコネクトの FC 速度が 8 Gbps であ ること、または接続されたスイッチが 8 Gbps の速度をサポートしていることを確認しま す。

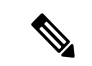

- CiscoUCS6500ファブリックインターコネクト上のFCポート(拡 張性ポート)スピードを移行後に構成することができます。 (注)
	- 異なる IOM モデルに移行すると、プライマリ ファブリック インターコネクトとセカンダ リ ファブリック インターコネクトの IOM 間でピア通信の問題が発生する可能性がありま す。
	- FEX とファブリック インターコネクト間のケーブル接続の詳細な記録を作成します。す でに設定されているサーバのピン接続を保持し、ダウンタイムを最小限に抑えるには、物 理ポート マッピングを維持する必要があります。
	- クラスタ設定の場合、両方のファブリック インターコネクトに、ファブリック インター コネクトと FEX 間の対称接続トポロジが必要です。
	- 同じファブリック インターコネクトに接続されているすべてのアダプタ ポートで同じ速 度ケーブルを使用します。Cisco UCS VIC アダプタ ポートを 10G ケーブルと 25G ケーブ

ルが混在する状態でCiscoUCS6536ファブリックインターコネクトに接続した場合、UCS ラックマウント サーバ ディスカバリが失敗して、ポートが中断状態になる可能性があり ます。

- CiscoUCS6536ファブリックインターコネクトは、Cシリーズラックサーバーの25/40/100G 直接接続のみをサポートし、10G 直接接続は C シリーズ ラック サーバーではサポートさ れていません。Cisco UCS 6536 ファブリック インターコネクトは、2348-UPQ FEX でのみ 10G サーバー接続をサポートします。
- A WWN pool can include only WWNNs or WWPNs in the ranges from 20:00:00:00:00:00:00:00 to 20:FF:00:FF:FF:FF:FF:FF or from 50:00:00:00:00:00:00:00 to 5F:FF:00:FF:FF:FF:FF:FF. その他 の WWN 範囲はすべて予約されています。ファイバ チャネル トラフィックが UCS インフ ラストラクチャを介して送信されると、送信元WWPNはMACアドレスに変換されます。 送信元マルチキャスト MAC アドレスに変換可能な WWPN プールを使用することはでき ません。SANファブリックでCisco UCSWWNNとWWPNを確実に一意にするには、プー ルのすべてのブロックに 20:00:00:25:B5:XX:XX:XX という形の WWN プレフィックスを使 用することをお勧めします。
- Cisco UCS 6296UP から Cisco UCS 6536 ファブリック インターコネクトに移行する場合、 Cisco UCS 6296UP の拡張モジュールに接続されているポートは、Cisco UCS 6536 ファブ リック インターコネクトに移行した後に再構成する必要があります。
- 移行する従属 Cisco UCS 6200 シリーズ ファブリック インターコネクトのファイバ チャネ ルポートを構成解除し、CiscoUCS6536ファブリックインターコネクトで再構成します。
- 推奨事項

移行を成功させるためのベスト プラクティスは次のとおりです。

- 移行中の中断を最小限に抑えるために、移行前に、両方の 6200 シリーズ ファブリッ クインターコネクトで、UCSドメイン内のサーバーからのイーサネットおよびFCト ラフィックに冗長性があることを確認してください。
- サーバやアップリンク接続の数などのトポロジの変更は、ファブリックインターコネ クトの移行の完了後に行う必要があります。
- ファブリック インターコネクトの移行中に、クラスタ ID が変更されていないことを 確認してください。
- 移行中は、ファブリックインターコネクト間のイメージの同期が許可されません。こ れは、互換性のないイメージが同期されるのを避けるためです。移行が完了したら、 再度 B シリーズ、C シリーズおよび S シリーズ サーバー ソフトウェア バンドルをダ ウンロードすることが必要です。
- 移行中に、Cisco UCS 6536 ファブリック インターコネクト の予約済み VLAN 範囲で ある 3915 ~ 4042 の範囲に VLAN が作成されないようにしてください。
- Cisco UCS 6536 ファブリック インターコネクトは、シャーシ ディスカバリ でポート チャネル モードのみをサポートします。したがって、Cisco UCS 6200 シリーズ ファ ブリックインターコネクトのシャーシ/FEXディスカバリポリシーをポートチャネル に変更し、Cisco UCS 5108 シャーシをすぐに再確認します。

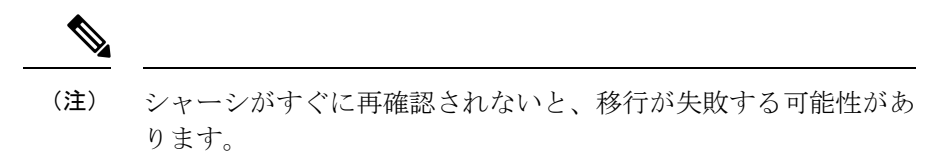

### アップグレード前の **Cisco UCS 6536** の機能構成の検証

Cisco UCS 6536 ファブリック インターコネクト は、Cisco UCS 6200 ファブリック インターコ ネクトで許可されていた一部のソフトウェア機能をサポートしていません。これらの機能の一 部は、今後のソフトウェア リリースで利用可能になります。

表 **8 :** アップグレード前に特別な注意が必要な機能

| 機能                                   | 修復                                                                                            |
|--------------------------------------|-----------------------------------------------------------------------------------------------|
| ライセンス管理                              | Cisco UCS 6536 ファブリック インターコネク<br>トのライセンスは、前世代のファブリックイ<br>ンターコネクトのようなポート ベースのライ<br>センスではありません。 |
|                                      | すべてのポートは Cisco UCS 6536 ファブリッ<br>クインターコネクトの周辺ライセンスを通じ<br>て有効になり、ライセンスのインストールは<br>必要ありません。     |
| シャーシおよびファブリック エクステンダの<br>I/O ポートチャネル | I/Oモジュール (IOM) へのポートチャネルを<br>選択します。                                                           |
| マルチキャストの最適化                          | LAN のサービス品質 (QoS) システムクラス<br>でマルチキャスト最適化が有効になっていな<br>いことを確認します。                               |
| イーサネットのファブリック転送モード                   | イーサネット転送モードが End Host Mode<br>Onlyに設定されていることを確認します。                                           |
| ファイバチャネルのファブリック転送モード                 | ファイバチャネル転送モードがホストモード<br>のみを終了または、FC スイッチング モード<br>に設定されていることを確認します。                           |
| <b>Cisco NetFlow</b>                 | NetFlow の構成を解除します。                                                                            |
| MAC セキュリティ                           | MAC セキュリティの [許可] を選択します。                                                                      |
| <b>VM-FEX</b>                        | ポートプロファイルと Cisco UCS Manager ESXi<br>または SCVMM 関連の構成を削除します。                                   |
| ダイナミック vNIC 接続ポリシー                   | vNIC プロファイルのダイナミック vNIC 接続<br>ポリシーを[未設定]にセットします。                                              |

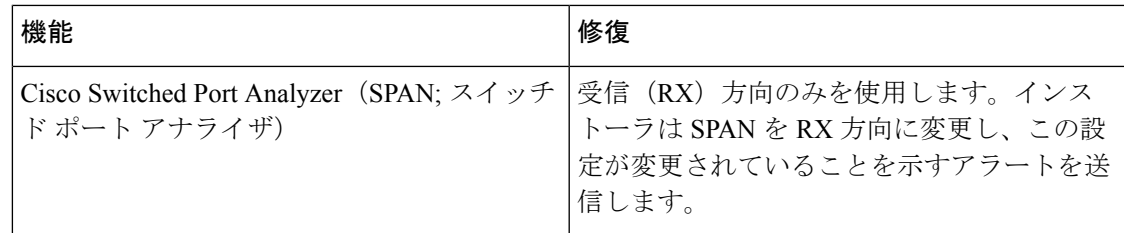

これらの修正手順に従わないと、移行プロセス中に移行警告アラートが表示され、ファブリッ ク インターコネクトが同期できなくなります。

# **UCS6200**シリーズファブリックインターコネクトから**UCS6536**シリー ズ ファブリック インターコネクトへの移行

Cisco UCS6200シリーズファブリックインターコネクトには、includeCisco UCS6248UP48-Port Fabric Interconnect and Cisco UCS6296UP96-PortFabric Interconnect. Cisco UCS6200 シリーズ ファ ブリック インターコネクトから Cisco UCS 6536 ファブリック インターコネクト へ移行できま す。Cisco UCS6536 ファブリック インターコネクト に移行した後は、UCS6200 シリーズ ファ ブリック インターコネクトに戻さないことをお勧めします。

Cisco UCS 6536 ファブリック インターコネクトは、シャーシ ディスカバリ でポート チャネル モードのみをサポートします。シャーシまたは FEX ディスカバリ ポリシーをポート チャネル に変更する場合は、移行を進める前にシャーシを再確認する必要があります。

Cisco UCS Manager でシャーシを確認するには、次の手順を実行します。

- **1.** Cisco UCS Manager のナビゲーショ ペインで **[**機器(**Equipment**)**]** をクリックします。
- **2. [**機器**]** ノードをクリックします。
- **3.** [Work] ペインの **[Policies]** タブをクリックします。
- **4.** [Global Policies] サブタブをクリックします。
- **5. [Chassis/FEX Discovery Policy]** エリアで、**[**グループ化基本設定のリンク(**Link Grouping Preference**)**]** フィールドを **[**ポート チャネル(**Port Channel**)**]** に設定します。
- **6. [**機器(**Equipment**)**]** > **[**シャーシ(**Chassis**)**]**を展開し、確認するシャーシを選択します。
- **7.** [Work] ペインの [General] タブをクリックします。
- **8.** [Actions] 領域の [Acknowledge Chassis] をクリックします。

Cisco UCS Manager の特定の構成手順を実行する方法の詳細については、 に該当する『[Cisco](http://www.cisco.com/en/US/products/ps10281/products_installation_and_configuration_guides_list.html) UCS Manager [構成ガイド](http://www.cisco.com/en/US/products/ps10281/products_installation_and_configuration_guides_list.html)』を参照してください。 (注)

ステップ **1** このトラフィックをプライマリファブリックインターコネクトに移動します。これは、ファブリックの 退避とアップリンクの無効化の 2 つの方法で実行できます。次のフローチャートを使用して、Cisco UCS ドメイン サーバーと接続に基づいて 2 つのいずれかを選択します。

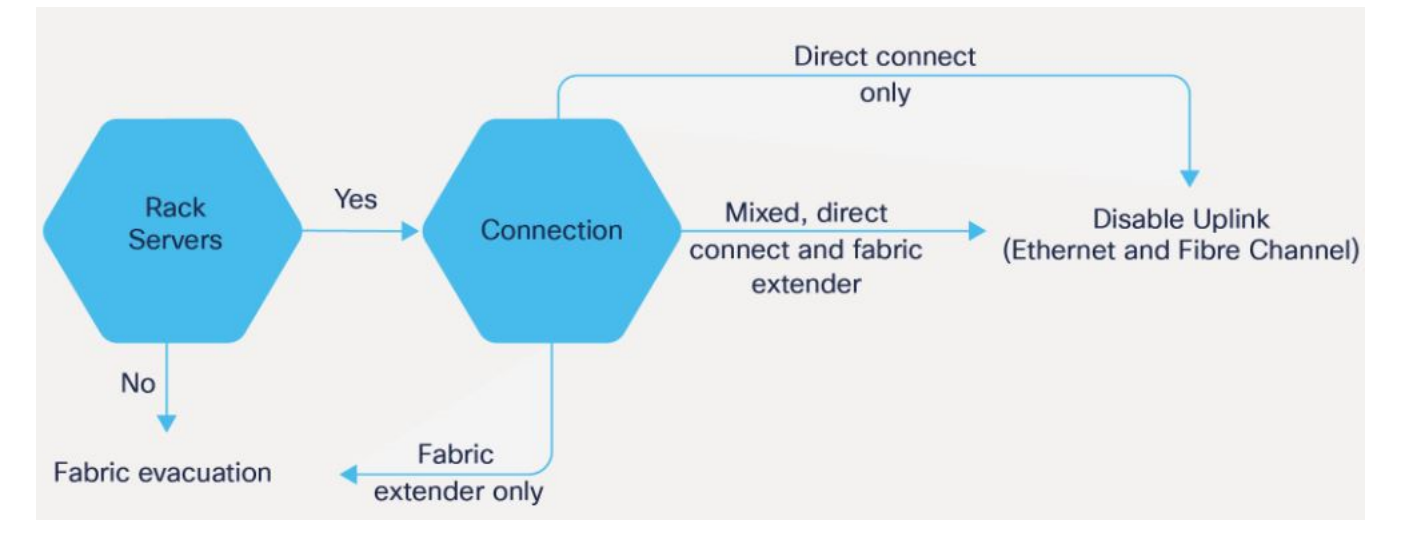

- (注) 直接接続されたラック サーバーの場合、アップリンクの無効化のみがサポートされます。
- ステップ **2** すべてのトラフィックがプライマリファブリックインターコネクト上をフェールオーバーしていること を確認します。従属ファブリックインターコネクト上のすべてのサーバーまたは、ファイバチャンネル ポートの構成を解除します。
	- 詳細については、『Cisco UCS Manager Firmware Management Guide』の「ガイドラインと前提 条件」の章にある「ファブリックインターコネクトトラフィックの退避」セクションを参照 してください。 (注)
- ステップ **3** 古い従属ファブリック インターコネクトの電源を切り、電源ケーブルと L1/L2 ケーブルを外します。 サーバー ホストへの KVM セッションを使用して移行をモニタしている場合は、セカンダリ ファブリッ ク インターコネクトを電源オフにしたときに KVM セッションの再接続が必要になることがあります。
- ステップ **4** 交換用の Cisco UCS6536 ファブリック インターコネクトを同じラックまたは隣接するラックにマウント します。
	- (注) ベスト プラクティスとして、ケーブルにラベルを付ける必要があります。
- ステップ **5** ポート マッピング計画に従って、L1/L2 ケーブルとサーバー ポートを接続します。
- ステップ **6** 新しいファブリック インターコネクトの電源を入れます。正しく接続されている場合、新しい従属ファ ブリック インターコネクトは、既存のクラスタに追加されていることを検出します。
- ステップ **7** 新しい従属ファブリック インターコネクトの IP アドレス情報を入力します。
- ステップ **8** 6500 シリーズ ファブリック インターコネクトのユニファイド ポートは、6200 シリーズ ファブリック イ ンターコネクトのユニファイド ポートの順序とは異なります。
- イーサネットポートからファイバチャネルポートへ変換する場合リブートが必要です。 ファイバ チャネル ポートは、4つ(ブレークアウト ポート)のブロックへ変換されま す。 (注)
	- *FC* アップリンク ポートの構成または、*FC* ストレージ ポートから *FC* アップリンク ポー トへ変換についての詳しい情報は、Cisco UCS マネージャ [ネットワーク](https://www.cisco.com/c/en/us/td/docs/unified_computing/ucs/ucs-manager/GUI-User-Guides/Network-Mgmt/4-2/b_UCSM_Network_Mgmt_Guide_4_2/b_UCSM_Network_Mgmt_Guide_chapter_0100.html#task_A7ED517EE3C9482FA063827E4CBD25AE) マネジメント ガ [イド](https://www.cisco.com/c/en/us/td/docs/unified_computing/ucs/ucs-manager/GUI-User-Guides/Network-Mgmt/4-2/b_UCSM_Network_Mgmt_Guide_4_2/b_UCSM_Network_Mgmt_Guide_chapter_0100.html#task_A7ED517EE3C9482FA063827E4CBD25AE)のローカルエリアネットワーク(*LAN*)ポートとポート チャネル 章を参照します。
- ステップ **9** 従属 Cisco UCS 6536 ファブリック インターコネクト は、プライマリ UCS 6200 シリーズ ファブリック インターコネクトの構成およびデータベース/状態情報を自動的に同期します。

プライマリファブリックインターコネクトと従属ファブリックインターコネクト間の同期には数分かか ることがあります。エラーメッセージが表示され、サーバポートが有効になるまでそれが持続する可能 性があります。

ポート構成は、従属ファブリックインターコネクトから新しいファブリックインターコネクトにコピー されます。

- 移行中に別の IOM または FEX に交換する場合は、ステップ 11 にスキップします。ファブ リック インターコネクトでサポートされる IOM または FEX の互換性マトリックスの詳細に ついては、Cisco UCS ファブリック [インターコネクトのポート](b_migration_guide_for_cisco_ucs_fabric_interconnects_4_2_chapter2.pdf#nameddest=unique_17) を参照してください。 (注)
- ステップ **10** 手順 2 で構成解除されたサーバー ポートとファイバ チャンネル ポートを再構成します。
	- a) ポートマッピングを変更した場合は、従属ファブリックインターコネクトに接続されたIOM、FEX、 または直接接続ラック サーバの再認識が必要になる場合があります。
	- b) イーサネット ポートを確認し、必要に応じてサーバー ポートとして再構成できます。
	- c) 手順 12 にスキップして、データ パスを確認します。
- ステップ **11** 新しいIOMまたはFEXを取り外して交換し、サーバーポートを再構成するために次の手順を行います:
	- a) 従属ファブリックインターコネクトに接続されている既存のIOM(UCS-IOM-2204/UCS-IOM-2208) を取り外し、Cisco UCS 6536 ファブリック インターコネクトのサポートされている IOM と交換しま す。
	- b) ケーブル コネクションに必要な変更が必要かを検証します。
		- 詳細については、Cisco UCS6500 シリーズ ファブリック インターコネクト ハードウェア 互換性マトリックス (1 ページ)を参照してください。 (注)
	- c) 同じポートマッピングを維持するように新しい IOM を再設定します。ポートマッピングが保持され ていない場合は、それに応じてサーバーポートを設定します。
	- d) 下位のファブリック インターコネクトに接続されている IOM を再認識します。
- ステップ **12** データ パスの準備ができていることを確認します。

.

詳細については、『Cisco UCS [ManagerFirmware](https://www.cisco.com/c/en/us/support/servers-unified-computing/ucs-manager/products-installation-and-configuration-guides-list.html) Management Guide』の「ガイドラインと前提条件」の章 にある「ダイナミック *vNIC* が稼働中であることの確認」セクションを参照してください。

次の手順に進む前に、すべてのエラーを必ず解決してください。

- a) 関連付けられたサービス プロファイルでファイバ チャネル ポートの SAN ピン グループを確認し、 必要に応じて再構成します。
- b) 関連付けられたサービスプロファイルでイーサネットポートのローカルエリアネットワーク (LAN) 個人識別番号グループを確認し、必要に応じて再設定します。
- c) アップリンク イーサネット ポートのポート チャネルを確認し、必要に応じて再設定します。
- ステップ **13** トラフィックを新しい従属ファブリック インターコネクトに戻します。ファブリック退避方式を使用し た場合は、ファブリック退避の選択を解除します。アップリンク(イーサネットおよびファイバ チャネ ル)を無効にした場合は、アップリンクを再度有効にします。新しい従属ファブリック インターコネク トでトラフィックが正しく流れていることを確認します。
- ステップ **14** トラフィックが従属ファブリック インターコネクト上でフローしていることを確認した後で、次のコマ ンドを使用して従属ファブリック インターコネクトをプライマリに昇格させます:
	- UCS-A #connect local-mgmt:このコマンドは、クラスタのローカル 管理者 インターフェイスに接続 します。
	- UCS-A (local-mgmt) #cluster{lead {a|b}} or UCS-A (local-mgmt) #cluster{force primary{a|b}}: クラスタ リード コマンド と クラスタ フォース プライマリ コマンドは、ファブリック インターコネクトの促 進に使用できる二つ別々のコマンドです。
	- プライマリ ファブリック インターコネクトが Cisco UCS 6536 ファブリック インターコネク トであることを確認します。 (注)
- ステップ **15** 2番目の新しいファブリックインターコネクトを最初のファブリックインターコネクトと同じようにケー ブル接続し、他のファブリック インターコネクトの交換の手順を繰り返して、移行を完了します。

翻訳について

このドキュメントは、米国シスコ発行ドキュメントの参考和訳です。リンク情報につきましては 、日本語版掲載時点で、英語版にアップデートがあり、リンク先のページが移動/変更されている 場合がありますことをご了承ください。あくまでも参考和訳となりますので、正式な内容につい ては米国サイトのドキュメントを参照ください。